Gennaio 2021

**Contributi "Ristoro"** 

# Piattaforma ReStart

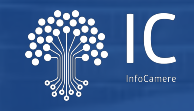

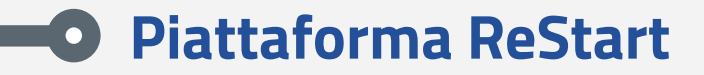

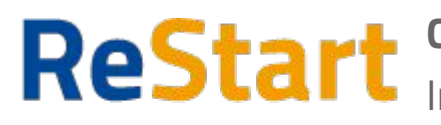

**Cos'è**: *piattaforma di nuova generazione* progettata e realizzata da InfoCamere per il Sistema Camerale

### Finanzia la tua impresa

**Obiettivo**: fornire uno *strumento* con cui il Sistema Camerale può supportare le Imprese nell'*accesso ai finanziamenti* (prestiti, anticipo fatture o fondo perduto)

**Specificità**: Piattaforma Web in cui l'utente compila la richiesta per accedere ai contributi erogati a sostegno dei pubblici esercizi di somministrazione che operano sul territorio dell'Emilia Romagna

# **Caratteristiche Piattaforma**

### **Requisiti**

- Collegamento ad internet
- Browser (Chrome, Firefox, Edge)
- Identità digitale SPID o CNS (carta nazionale dei servizi) del titolare/legale rappresentante

*Non è richiesta per questa iniziativa la sottoscrizione mediante firma qualificata del modello di domanda (generato dal sistema)*

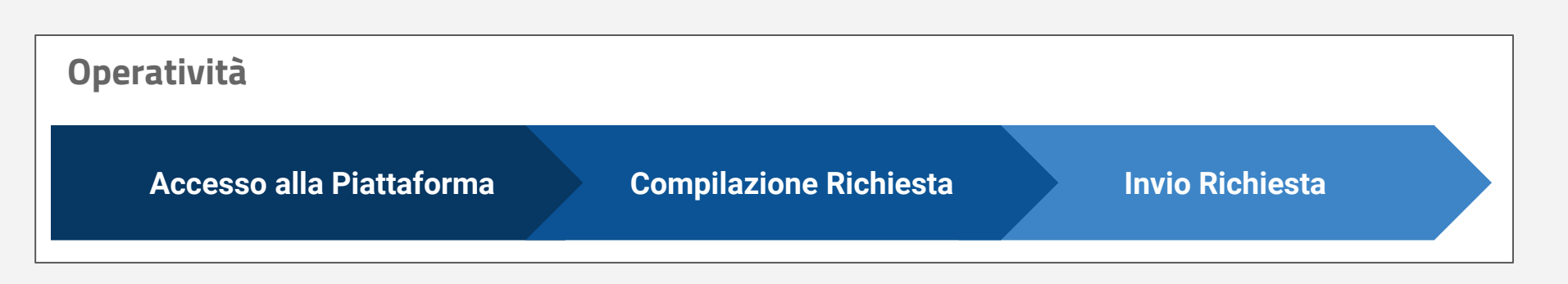

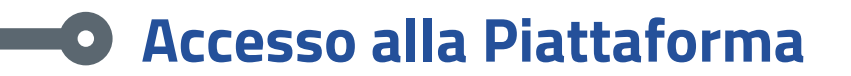

### https://restart.infocamere.it

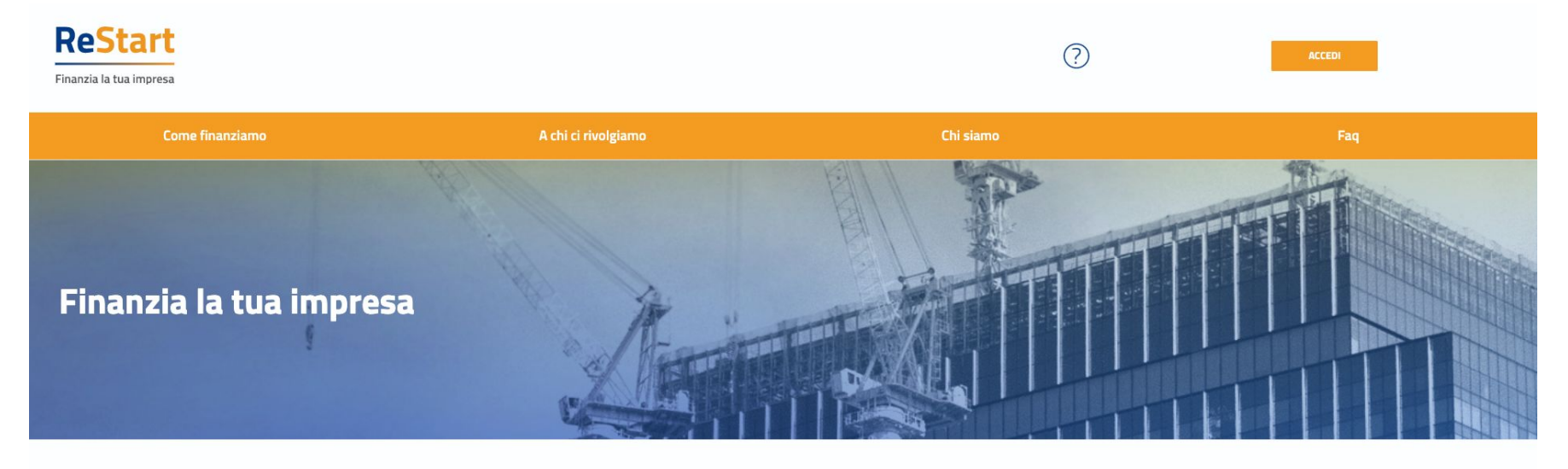

#### **Come finanziamo**

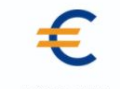

**PRESTITI** Prestiti alle imprese fino a un massimo di 30 mila euro

**ANTICIPO FATTURE** Anticipo alle imprese delle fatture emesse verso la Pubblica Amministrazione

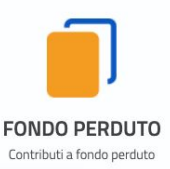

## **Accesso alla Piattaforma**

Al primo accesso sarà avviata la procedura di onboarding in cui:

- saranno visualizzate le note tecniche della piattaforma di cui l'utente dovrà prendere visione per proseguire
- sarà necessario integrare alcune informazioni anagrafiche

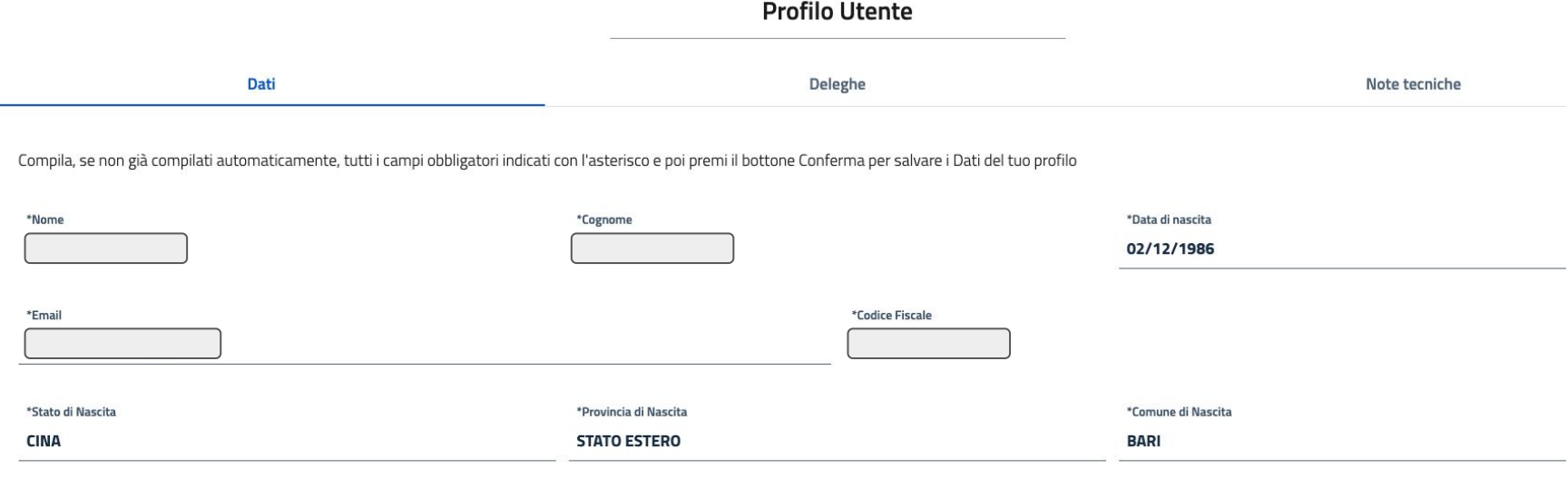

# **Compilazione Richiesta**

Eseguito il primo accesso, l'utente potrà visualizzare il dettaglio del bando e/o potrà procedere alla compilazione della richiesta **a partire dalla data e ora di pubblicazione prevista** per il bando stesso.

La selezione del bando avviene dall'homepage della piattaforma

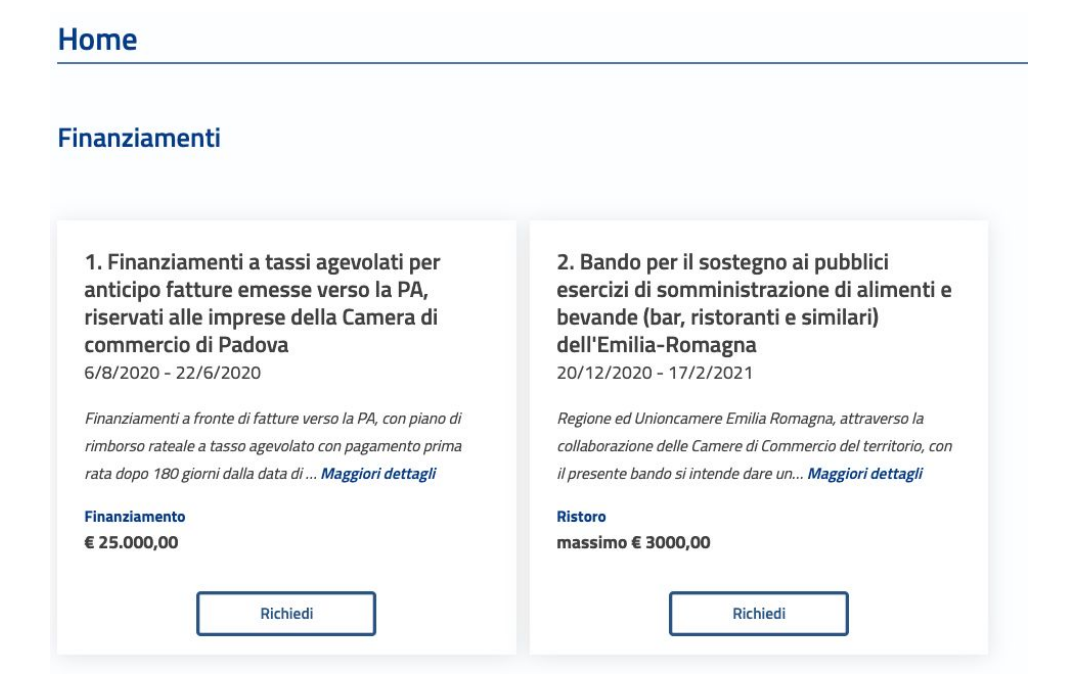

# **Compilazione Richiesta**

Attraverso la funzionalità "**Richiedi**" l'utente potrà procedere con la creazione della richiesta che si articola in 4 sezioni:

- Anagrafica
- Dichiarazioni
- Allegati

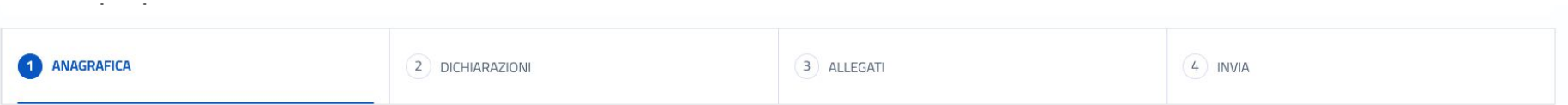

Per poter accedere alla compilazione della richiesta saranno eseguiti i **controlli per verificare la compatibilità rispetto ai requisiti del bando** nell'ambito di:

- Impresa con codice ATECO compatibile
- Impresa operante nel territorio
- Impresa attiva

Si potrà inviare **una sola richiesta** per la stessa impresa

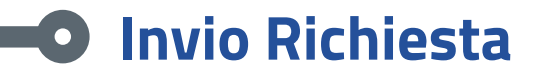

Terminato il wizard di compilazione della richiesta si procederà all'invio della domanda.

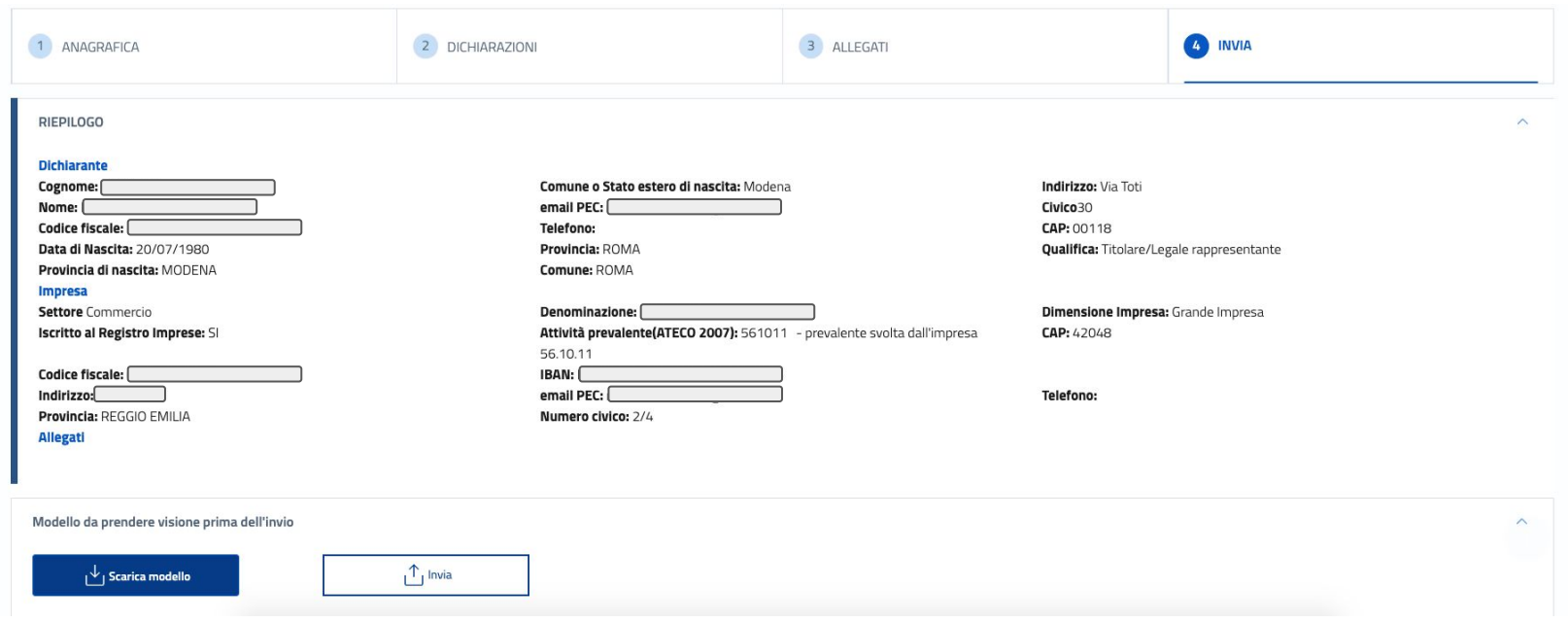

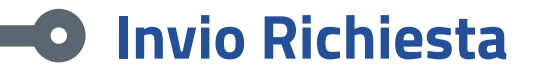

### Modello di domanda

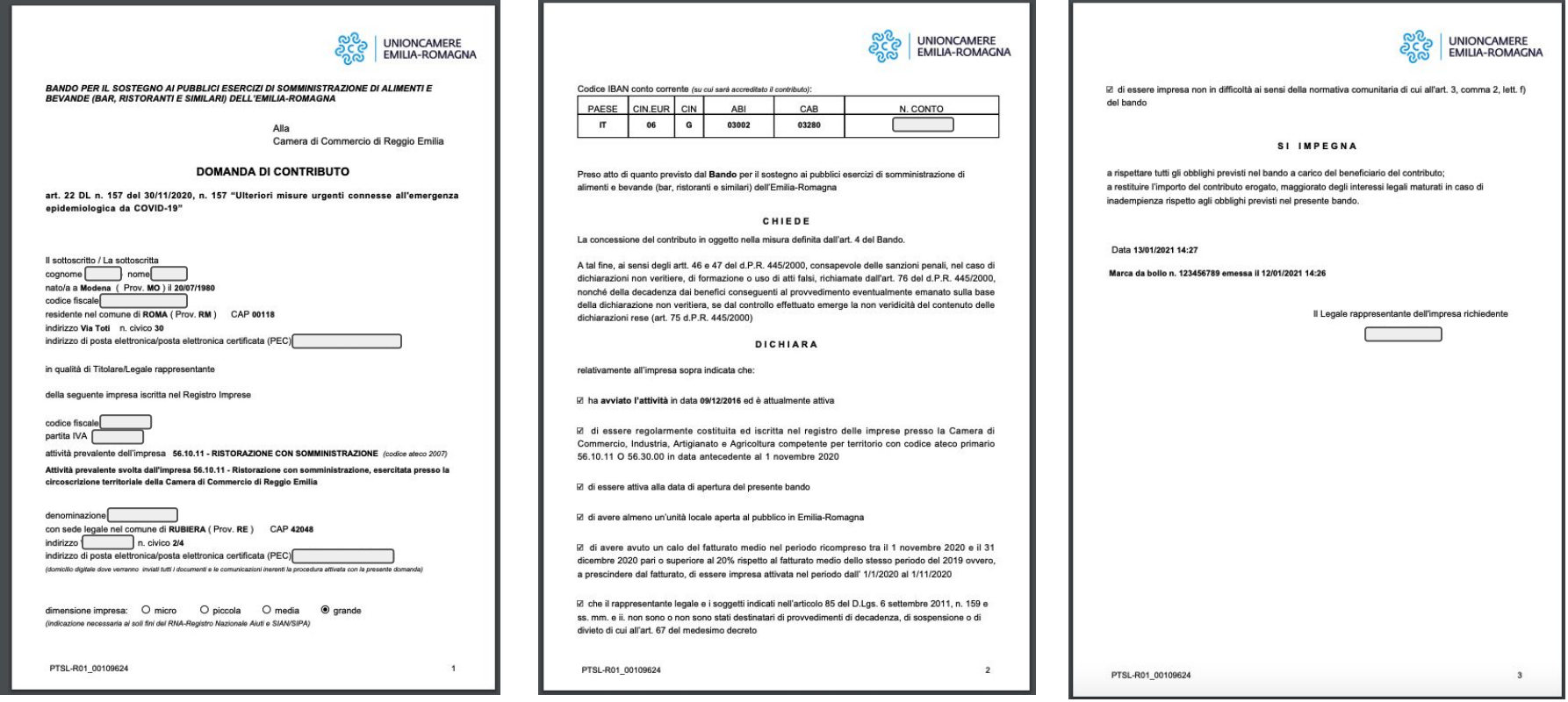

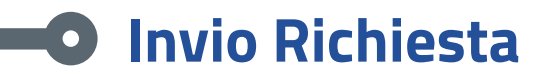

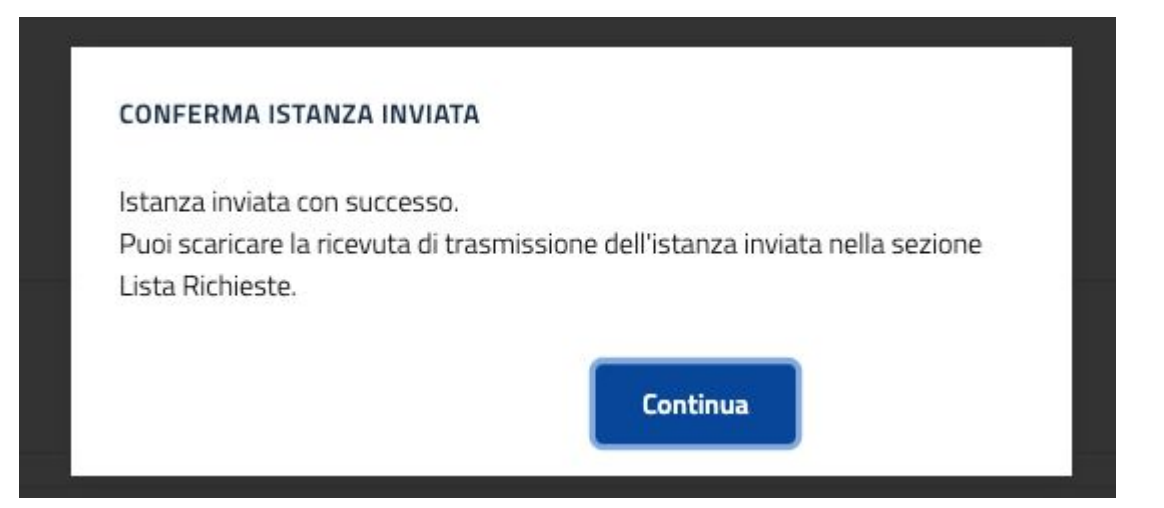

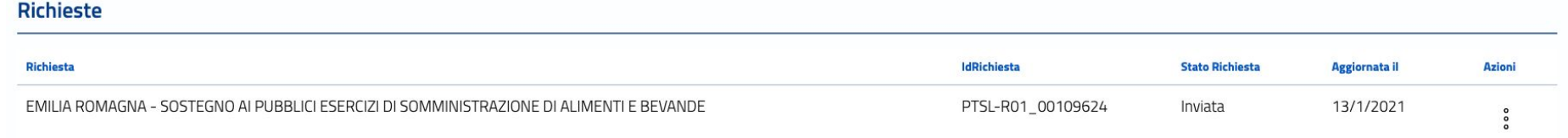

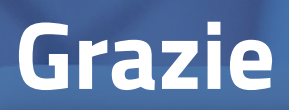

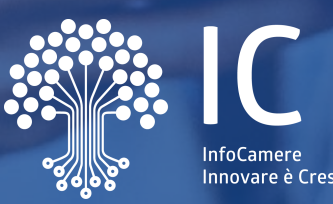

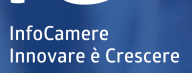